# PCL6115 Starter Kit

# PCL6115-EV

# User's Manual

# Language File Creation Rule

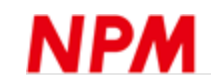

# **INDEX**

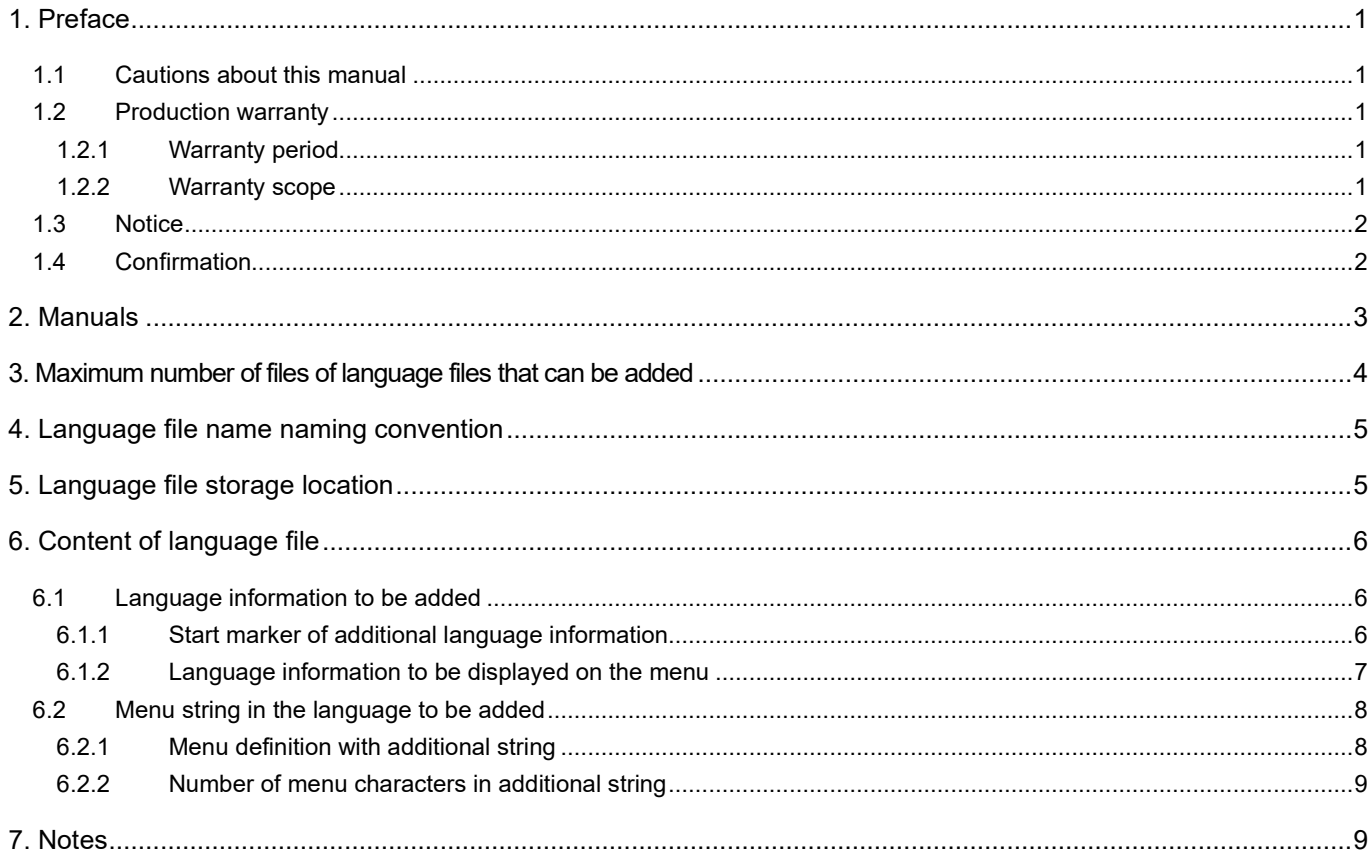

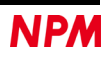

## <span id="page-2-0"></span>**1. Preface**

Thank you for considering our Application software for PCL6115-EV Starter Kit.

This manual describes specifications, functions of our Application software for PCL6115-EV Starter Kit and how to connect and use it.

In order to use this product safely, please read this manual thoroughly and keep it.

### <span id="page-2-1"></span>**1.1 Cautions about this manual**

Please consider contents of this section when handling this manual.

- 1) Copying all or any part of this manual without written approval is prohibited by copyright lows.
- 2) The specifications of these LSIs may be changed to improve performance or quality without prior notice.
- 3) Although this manual was produced with the utmost care, if you find any points that are unclear, wrong or have inadequate descriptions, please let us know.

#### <span id="page-2-2"></span>**1.2 Production warranty**

This content is the warranty of the product purchased from Nippon Pulse Motor.

When the product is purchased from a supplier other than NPM, please contact that supplier regarding the product's warranty.

#### <span id="page-2-3"></span>**1.2.1 Warranty period**

The warranty period is one year from the data of the delivery to an assigned place.

#### <span id="page-2-4"></span>**1.2.2 Warranty scope**

If defects are found in the product during the warranty period under normal use defined used only in method set forth in this manual, NPM will repair the product without charge or replace it with a new one at the direction of NPM. The following cases are not covered by the warranty even during warranty period.

- 1) The products are modified or repaired by anyone other than NPM or a person authorized by NPM.
- 2) The defect results from dropping of the product after delivery or mishandling in transit.
- 3) Wearing of components, natural deterioration or fatigue
- 4) Causes arising from usage other than those described in this document.
- 5) The product has been subjected to natural disaster or force majeure such as fire, earthquake, lightning strike, wind, flood, salt, electrical surges, etc.
- 6) The defects or damage results from a cause that is not the fault of NPM.

NPM will not provide on-site repair. If the product is defective, the product must be returned to the specified location for repair.

The warranty period of the repaired product is the same as the warranty period before the repair.

This warranty does not cover damages caused by product malfunction or damage to the product itself.

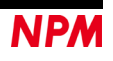

### <span id="page-3-0"></span>**1.3 Notice**

This document aims to describe details of the function of the product and does not warrant fitness for a particular purpose of the customers.

Examples of applications and circuit diagrams in this manual are included only for your reference. Please confirm the feature and the safety of device or equipment before use.

### <span id="page-3-1"></span>**1.4 Confirmation**

Please do not use this product in the following conditions. If you need to use the product in the following conditions, please contact our sales department before proceeding.

- 1) Any equipment that may require high reliability or safety, such as nuclear facility, electricity or gas supply system, transportation facilities, vehicle, various safety system, medical equipment, etc.
- 2) Any equipment that may directly affect human survival or property
- 3) Usage under conditions or circumstances that are not specified in the brochure, manual, etc.

When this product is used in any equipment where faults or malfunctions may directly affect human survival or property, please secure high reliability and security with redundancy design, etc.

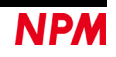

## <span id="page-4-0"></span>**2. Manuals**

Please refer to the following manuals along with this manual.

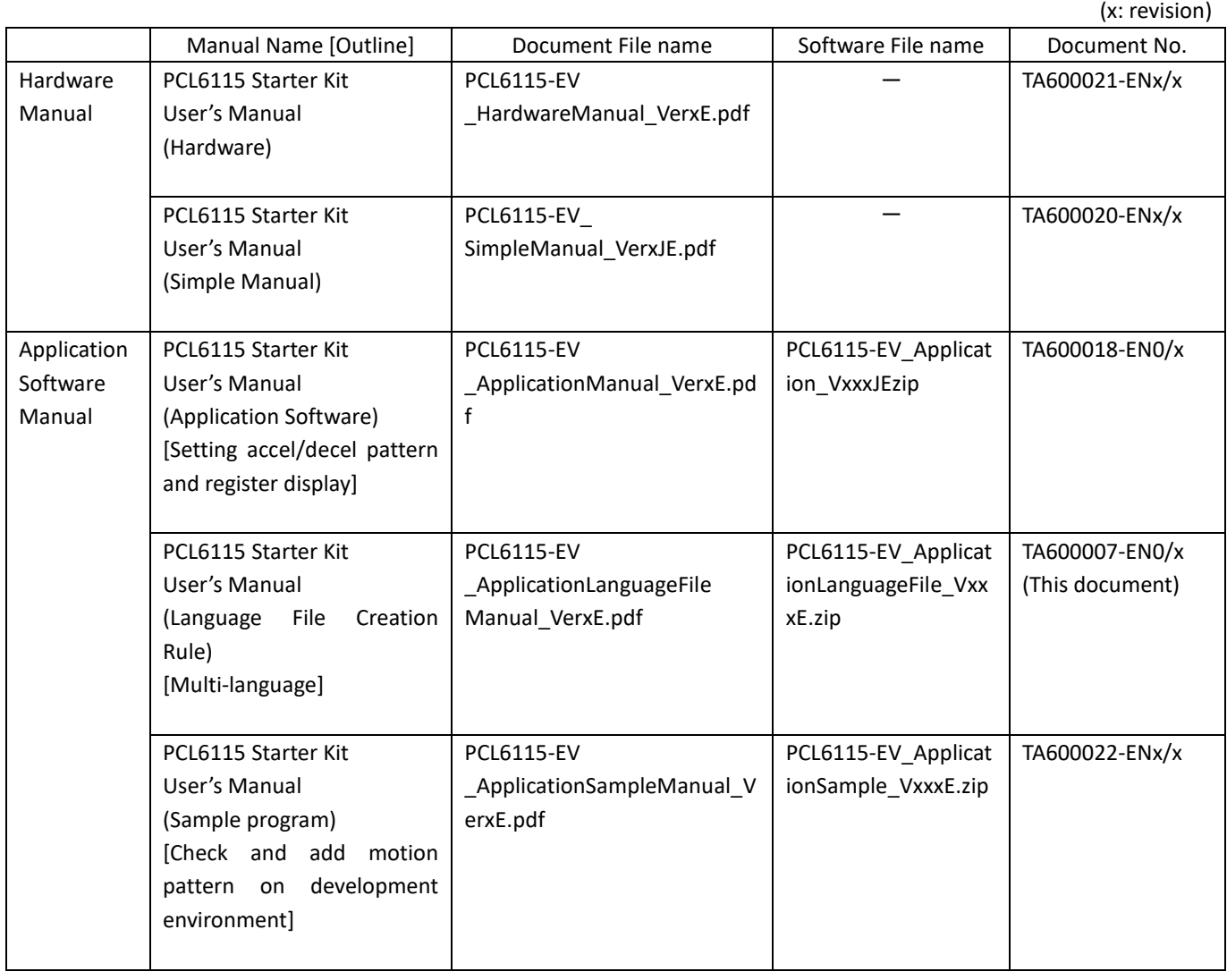

(x: revision)

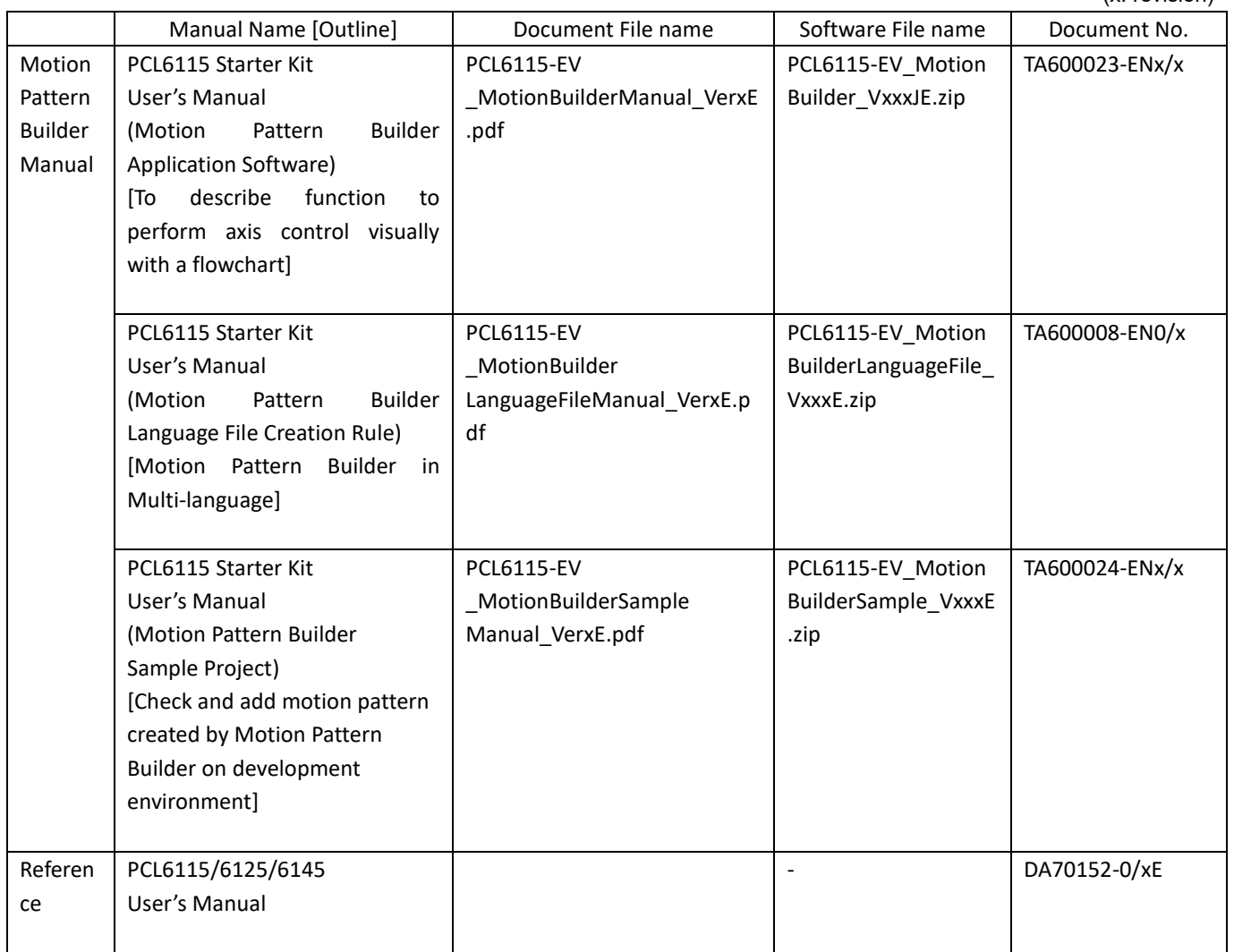

Please download application software and related materials from our NPM website.

### <span id="page-5-0"></span>**3. Maximum number of files of language files that can be added**

Two languages, Japanese and English can be selected in default, and up to 18 different languages can be added to these languages (up to 20 languages can be selected).

## <span id="page-6-0"></span>**4. Language file name naming convention**

The extension is ".lng", and there is no rule regarding the file name.

"menu\_text2\_EV\_multi.lng" and "menu\_text2\_EV\_China\_Dummy.lng" and

"menu\_text2\_EV\_German\_Dummy.lng" are contained in the PCL6115EV\_Multi folder.

"Menu text2 EV multi.lng" is a file for language file creation.

Please copy this file and rewrite the language name and ".lng" to ".lng" to create the language file.

"Menu\_text2\_EV\_China\_Dummy.lng" is a Traditional Chinese language file for reference.

"Menu\_text2\_EV\_German\_Dummy.lng" is a German language file for reference.

## <span id="page-6-1"></span>**5. Language file storage location**

Please store it in the same folder as the executable file (PCL6115EV.exe).

When executing the executable file, ".lng" is looked for and items are automatically added to the language selection menu. Items are searched in alphabetical order and registered sequentially in the order found, so if you want to display on the upper side of the menu, please devise the file name to find it first.

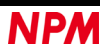

## <span id="page-7-0"></span>6. Content of language file

Basically, it is the same as Japanese / English definition file "menu\_text2.ini", but there are some differences as follows.

### <span id="page-7-1"></span>6.1 Language information to be added

It is necessary to add information of additional languages at the beginning of the file as follows. 

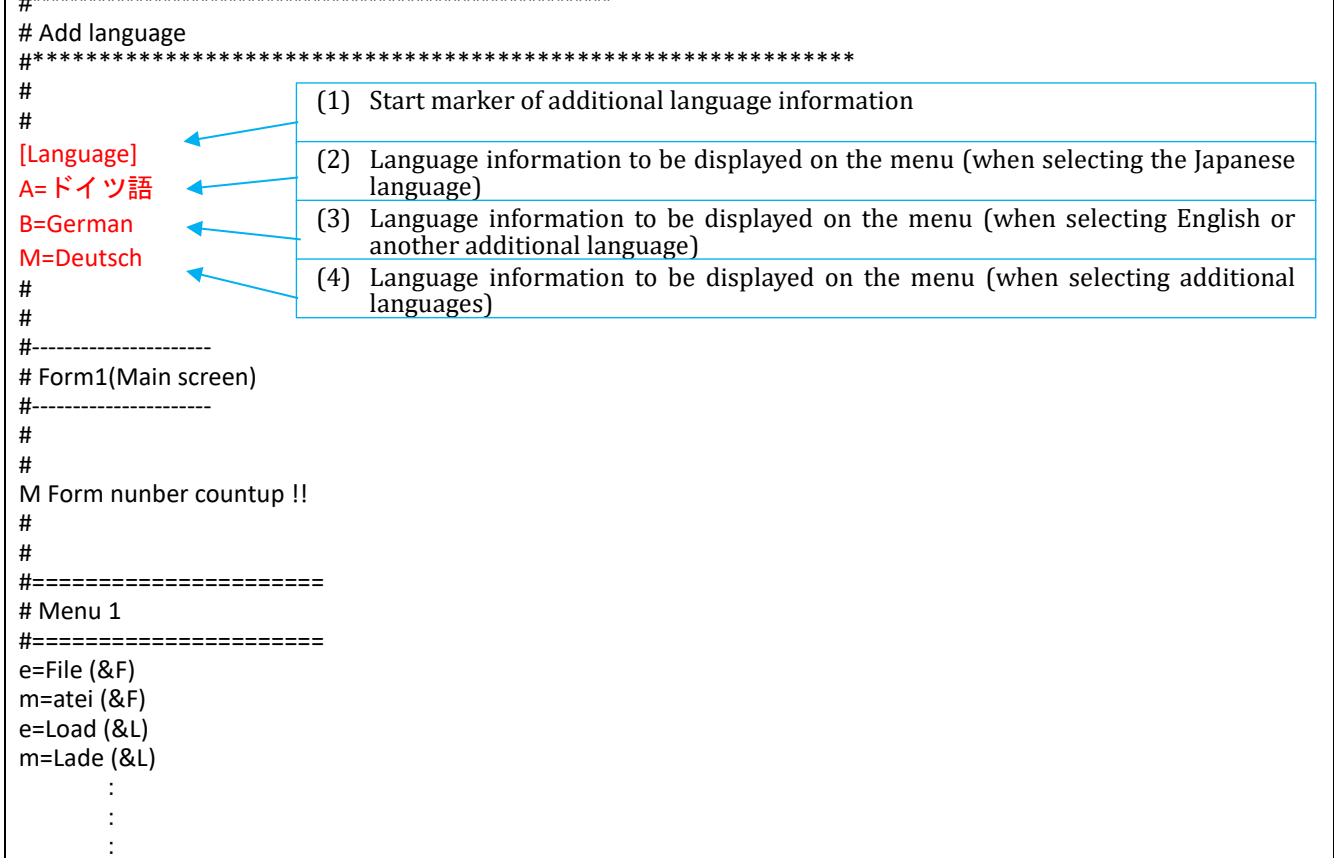

#### <span id="page-7-2"></span>6.1.1 Start marker of additional language information

Please be sure to write "[Language]" in (1).

If this string is missing, it is not regarded as an additional language file (the file itself is ignored).

Please describe the character string displayed in the language menu of  $(2)$ ,  $(3)$ , and  $(4)$  from the next line.

#### <span id="page-8-0"></span>**6.1.2 Language information to be displayed on the menu**

- (2), (3), and (4) define the character string displayed in the language menu.
- (4) is the menu character string when selecting additional languages.

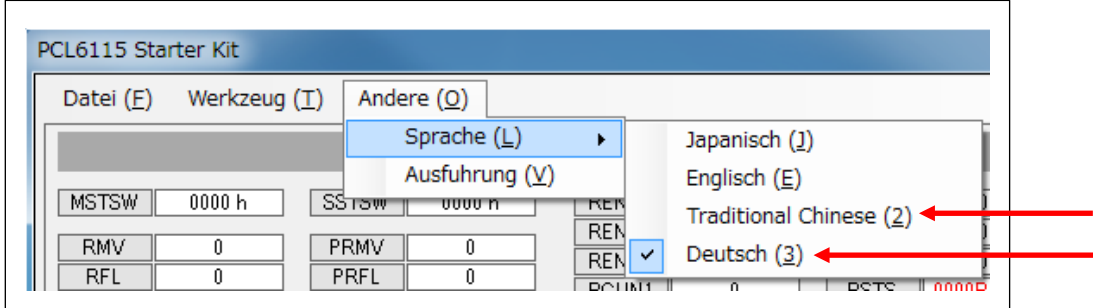

Continuous numbers following "2" are allocated for the shortcut key

Also, if you add more than one language file, menu letters that are not selected additional languages (additional languages not selected) will also be in English.

As an example, decompress the language compression file (PCL6115-EV\_ApplicationLanguageFile\_V360JE.zip) that matches the application software compressed file (PCL6115-EV Application V360JE.zip) and put Chinese (traditional) and German into the application software decompressed folder.

(2) is the menu character string when Japanese is selected.

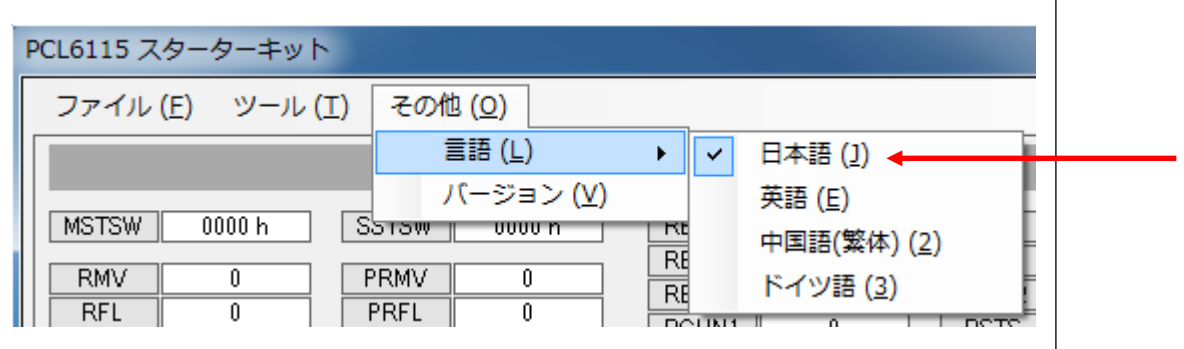

(3) is the menu character string when English is selected.

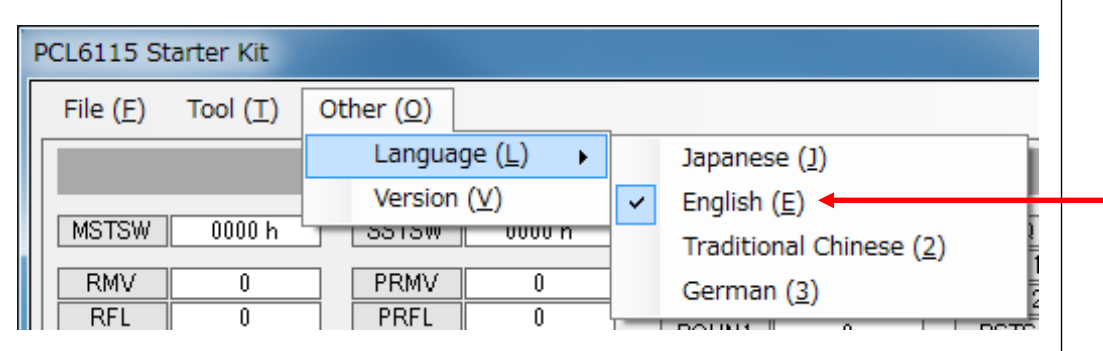

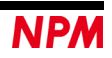

#### <span id="page-9-0"></span>**6.2 Menu string in the language to be added**

In Japanese / English definition file "menu text2.ini", the character string following "j " is a Japanese character string and the character string following "e " is English.

#### <span id="page-9-1"></span>**6.2.1 Menu definition with additional string**

For additional language files, please define the menu string following "M="in additional languages.

The string following "e=" is in English, but it can be in Japanese. Ignored when loading files.

Please use "e=" character string for comparison with "m=" character string, when confirming that there is no omission in the items or that there is no mistake in the meaning of additional characters.

```
#======================
# Menu 1
#======================
e=FILE (&F)
m=Datei (&D)
e=Load data (&L)
m=Lade Daten (&L)
e=Save data (&S)
m=Daten speichern (&S)
e=Overwrite data (&O)
m=Daten überschreiben (&O)
e=Clear data (&C)
m=Daten löschen (&C)
e=Output the source code (&P)
m=Gib den Quellcode aus (&P)
e=C# (&S)
m=C# (&S)
e=C++Builder (&B)
m=C++Builder (&B)
e=Exit (&E)
m=Ende (&E)
: 10 million
: 10 million
: 15 m
```
#### **Caution:**

Please do not increase or decrease menu items arbitrarily.

If you increase items, there will be a gap in the menu displayed when you run the software.

If it is reduced items, there will be a shift in the menu as well as an error may occur.

"e=" and "m=" have no specific meaning.

Early in software development we used them for distinguishing between Japanese and English, but now they are not used. Any two letters can be used (Basically, first two half-width characters are ignored).

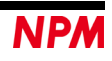

#### <span id="page-10-0"></span>**6.2.2 Number of menu characters in additional string**

There is a possibility that some characters will not be visible because there is not enough space in the screen although there is no definition for number of characters.

Letter size may vary. Even if you set same number of characters in Japanese or English characters may not be displayed properly.

After defining the character string, be sure to start up the software and check whether it is displayed without any problems. If some characters are not seen, please review the contents and make the string a short one.

## <span id="page-10-1"></span>**7. Notes**

Please prepare a language file at each NPM group company and attach the language file and distribute it to customers. Or please create and distribute a language file according to your customers' request.

Please do not allow customers to change or modify the language files as much as possible.

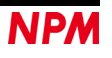

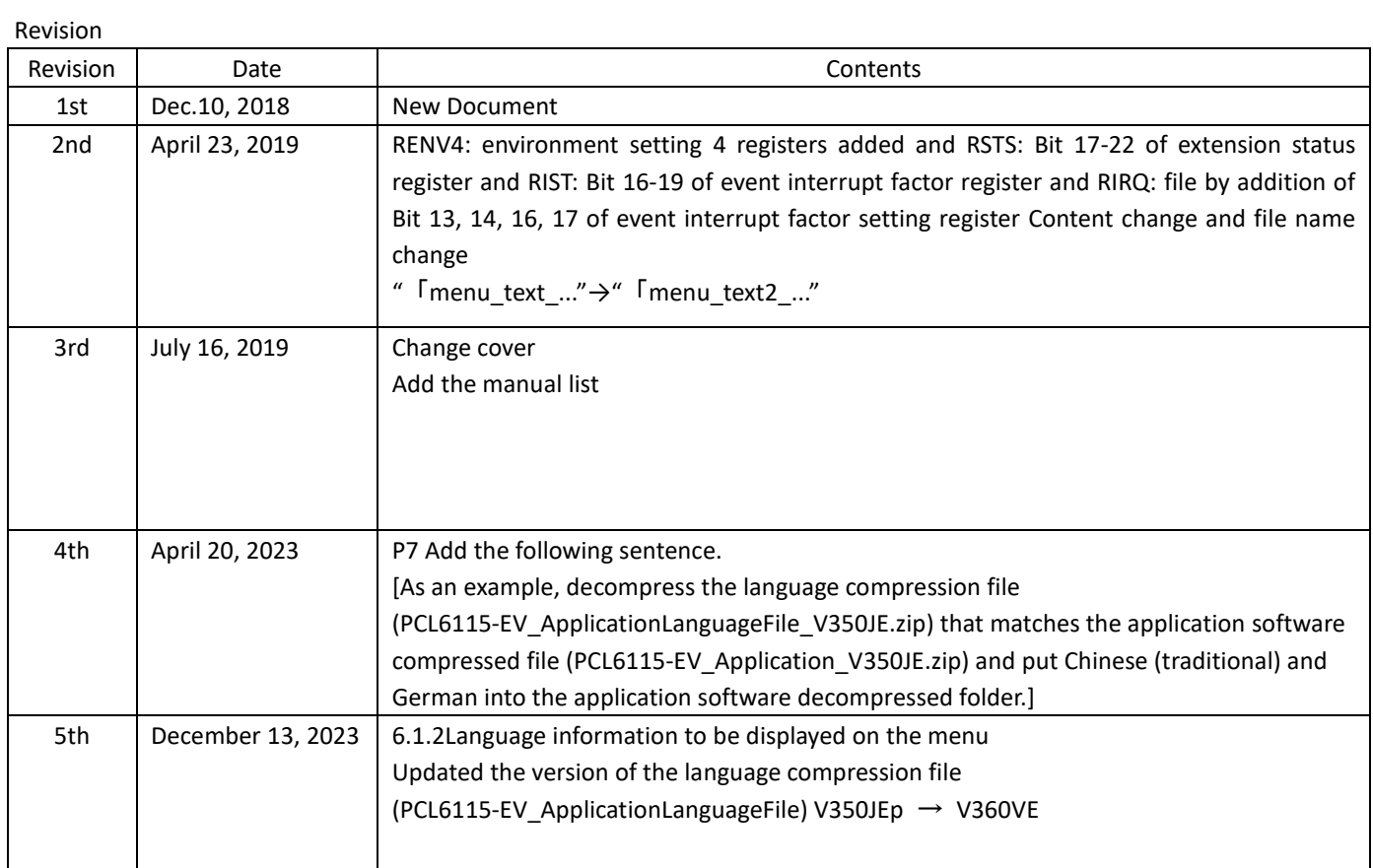

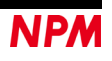

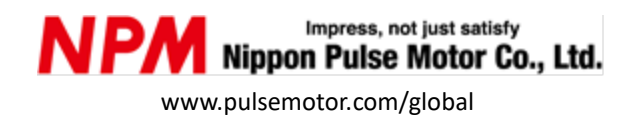

Information [www.pulsemotor.com/group/support](http://www.pulsemotor.com/group/support)

> 5th Edition issued in December 2023 Copyright 2018 Nippon Pulse Motor Co., Ltd.